## LUXHAUS.

## **Ihre** Google-Bewertung

- 1 | Gehen Sie auf die Website www.luxhaus.de/bewertung
- 2 | Hier werden Sie automatisch weitergeleitet auf die Google My Business-Seite und gebeten, sich anzumelden.

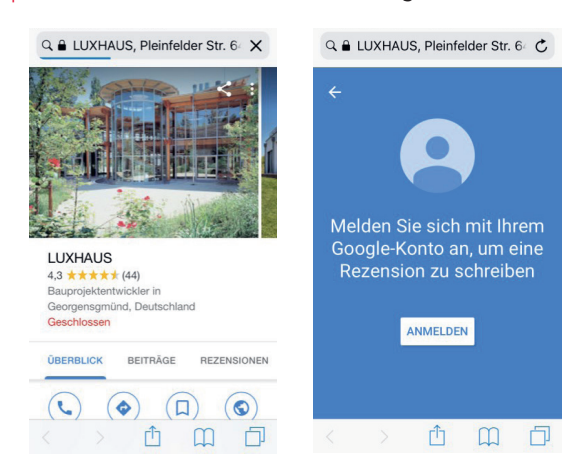

3 | Loggen Sie sich mit Ihren Zugangsdaten ein, wenn Sie bereits ein Google-Konto besitzen. Nach dem Einloggen erscheint die Maske, in der Sie Ihre Bewertung abgeben können.

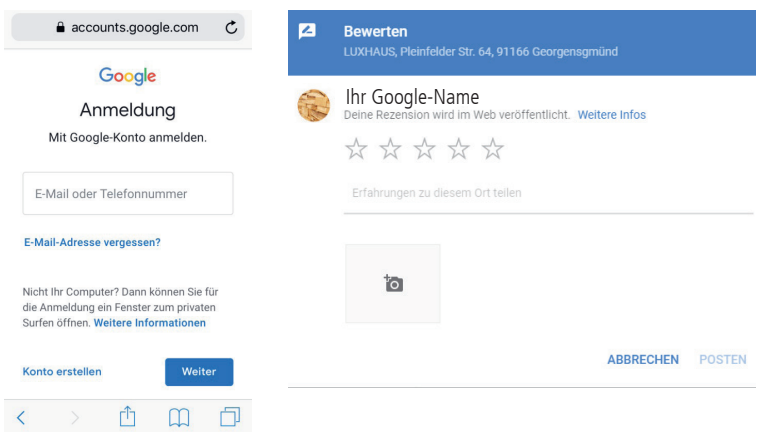

4 | Sollten Sie noch kein Google-Konto besitzen, können Sie ein neues anlegen, indem Sie auf "Konto erstellen" klicken. Nach erfolgreicher Anmeldung erscheint die Maske, in der Sie Ihre Bewertung abgeben können.

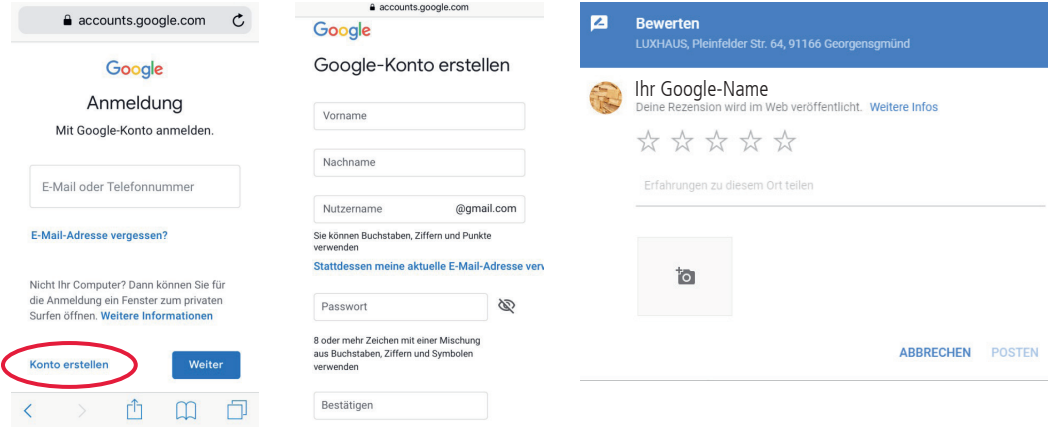